# **Danchip Cross Contamination System**

Attribute-based cross contamination control

This slide show was used in connection with a presentation given at DTU Danchip in august 2014.

During the talk other presentation tools where used (drawings, online access) so it may not give a coherent view on the topic.

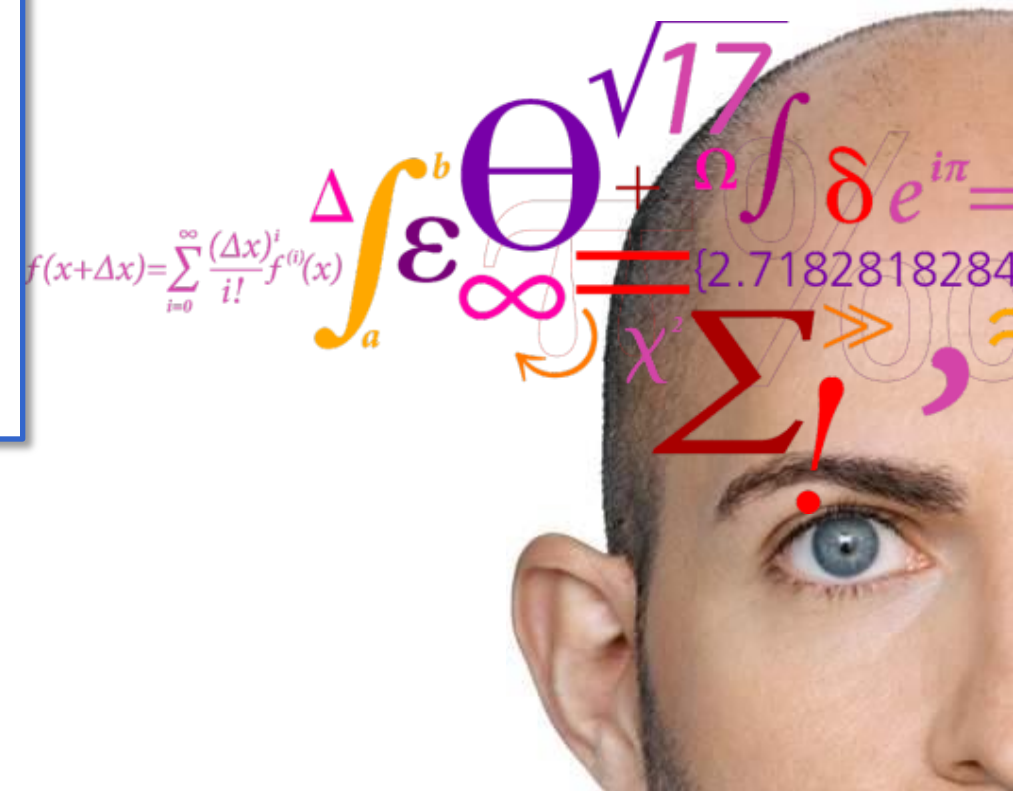

# **Outline**

- How to access the Cross Contamination Sheet in LabManager
- Why care about cross contamination?
- The principle behind the Cross Contamination system. –An example
	- –Details of the Cross Contamination sheet
- How to use the system in LabManager
- How does it affect my work in the clean room?
- Answer questions.

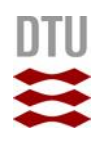

## **How to access the Cross Contamination Sheet in LabManager**

- Go to the "Equipment Info" page
- Select the tool
- Click on the button "Cross Contamination Sheet"

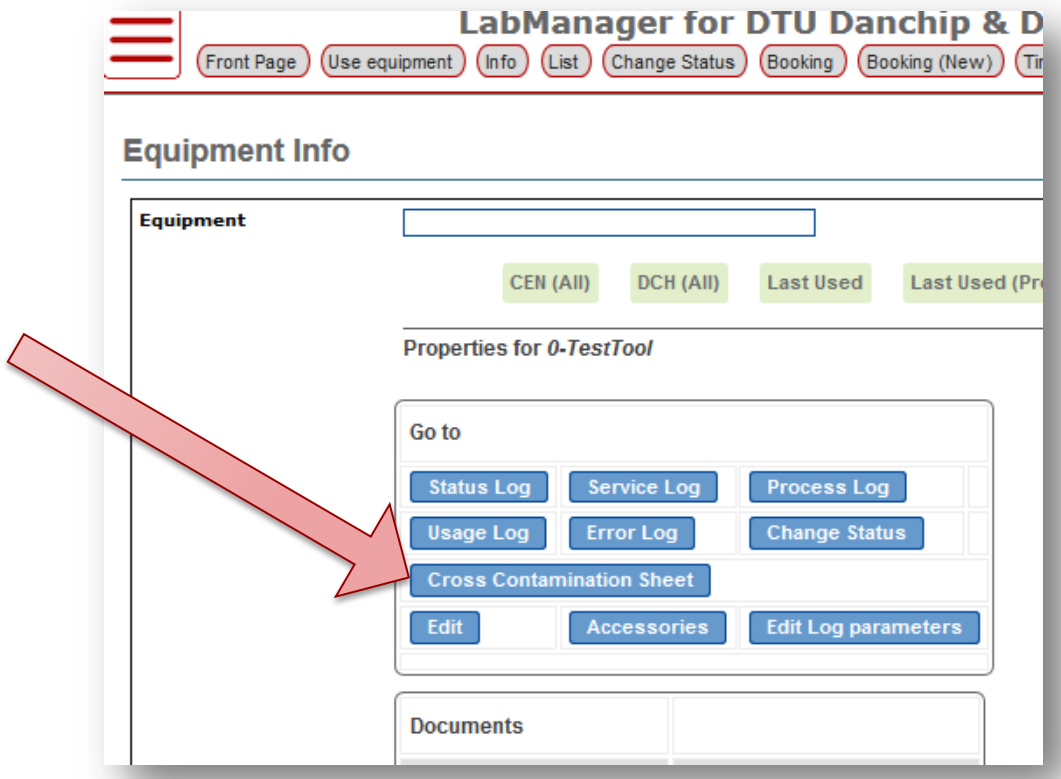

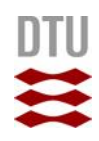

## **Complexity**

- We can do a lot of different things in the clean room
- We need to simplify
- So we have grouped things …

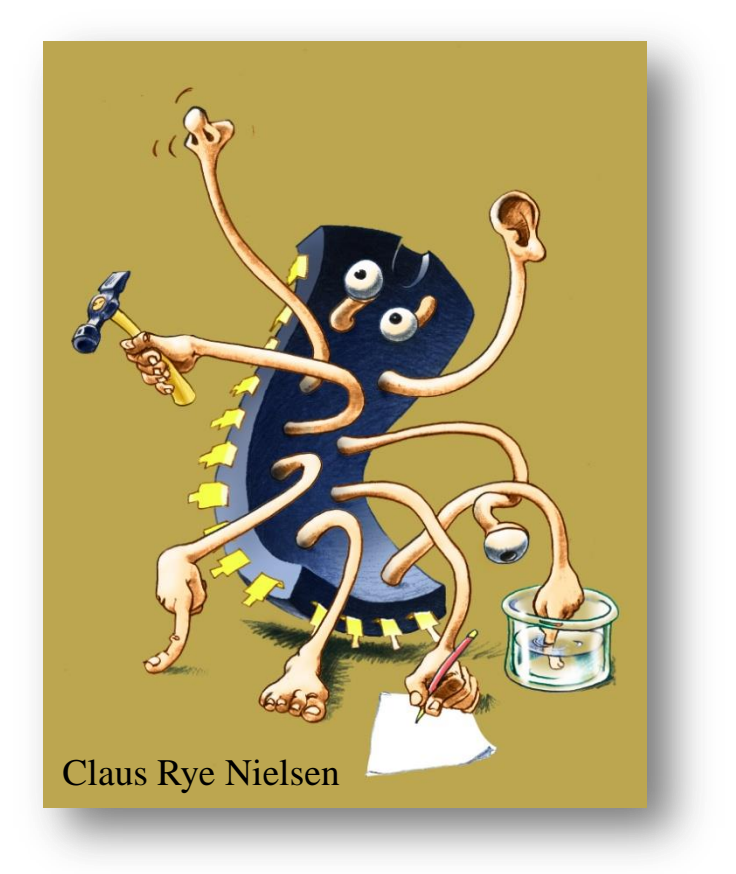

### **4 Groups in the system**

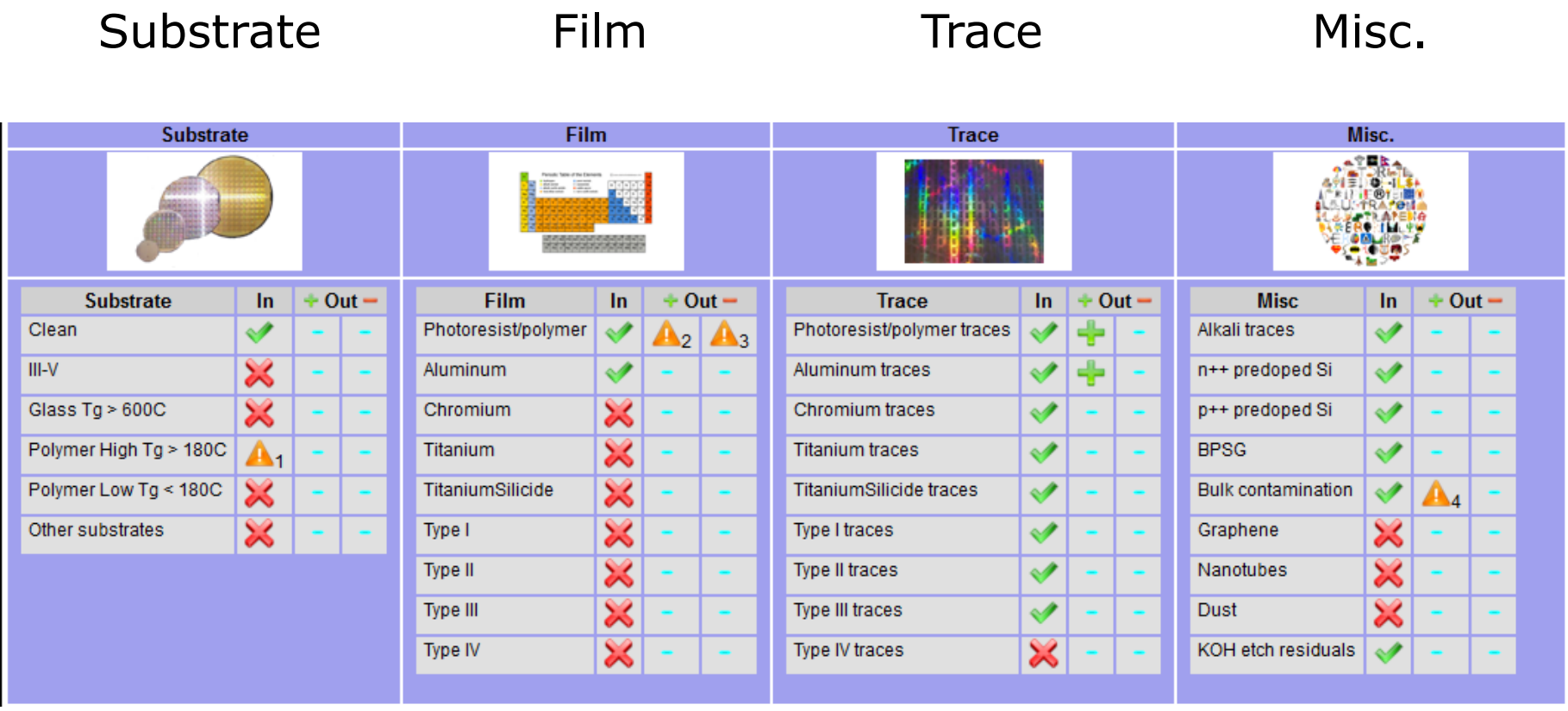

Handouts !

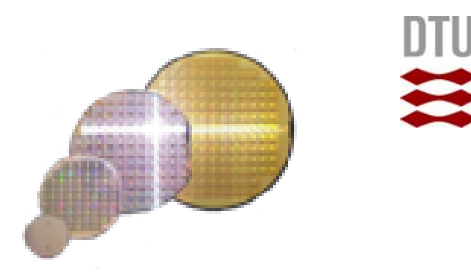

# **The substrate (Group 1/4)**

The substrate type is characterized by the material characteristics of the given sample.

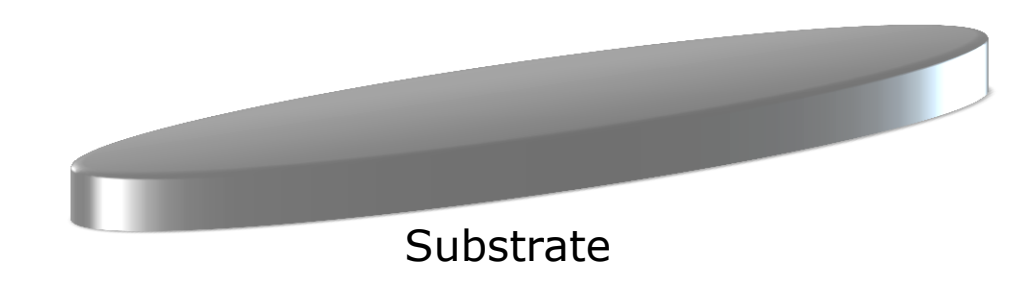

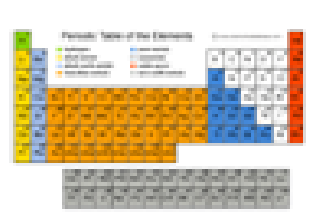

# **Film (Group 2/4)**

A film type is characterized by the material characteristics of any films on the given sample.

A film need not be complete, a part does however need to be more than one atom thick and several nm wide in the plane – if it can be seen in a SEM it is probably a film – if it can be seen in a microscope it is definately a film

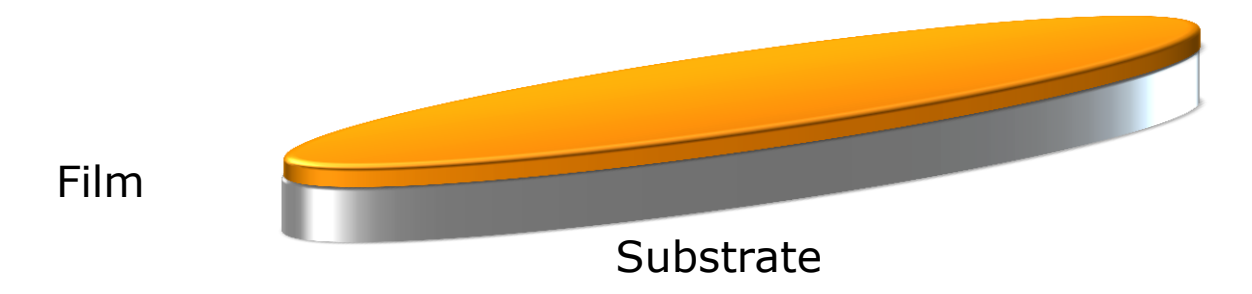

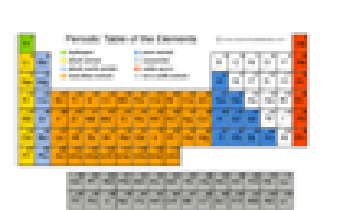

### **There can be more than one film**

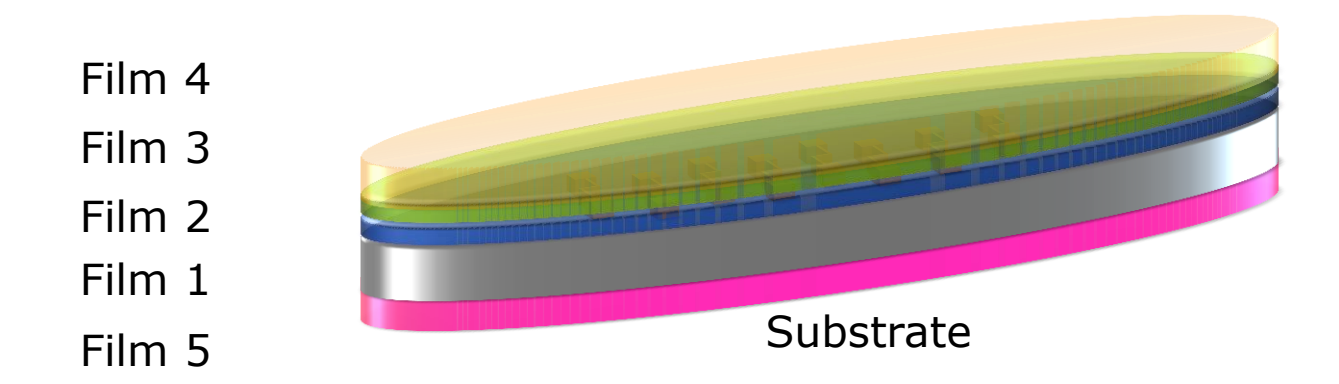

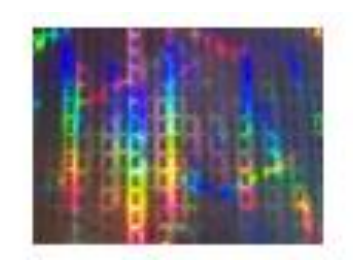

# **Trace (Group 3/4)**

A trace type is characterized by the material characteristics of any material found in low concentrations on the given sample.

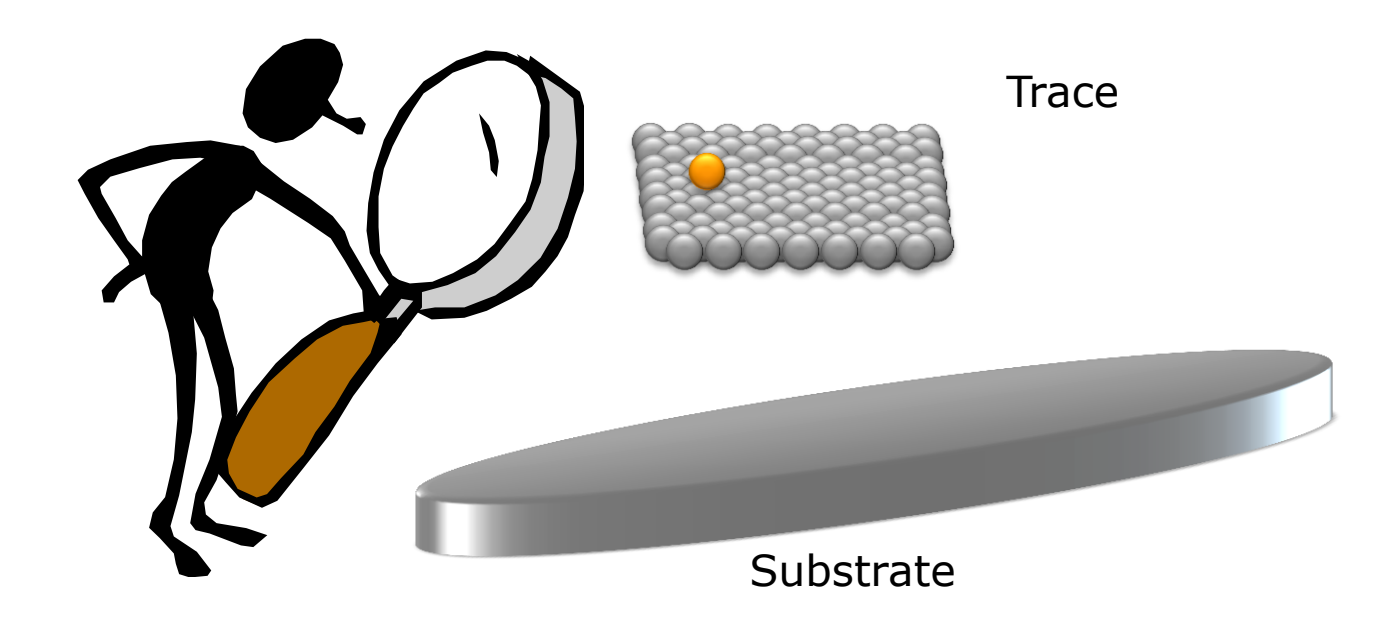

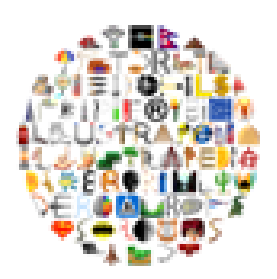

# **Misc (Group 4/4)**

Misc is a dimension used for contaminants which didn't fit in the other categories

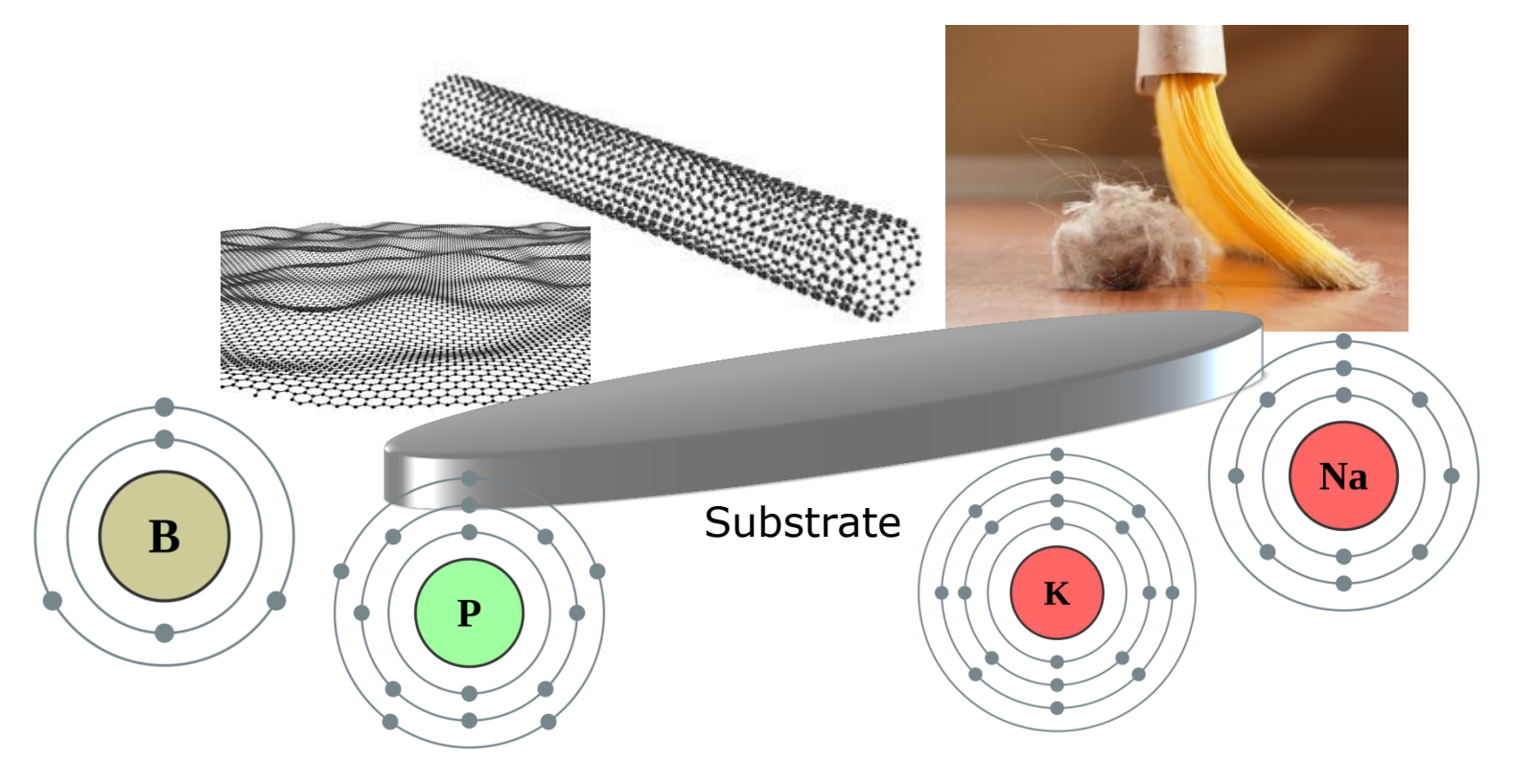

#### **Many different attributes**

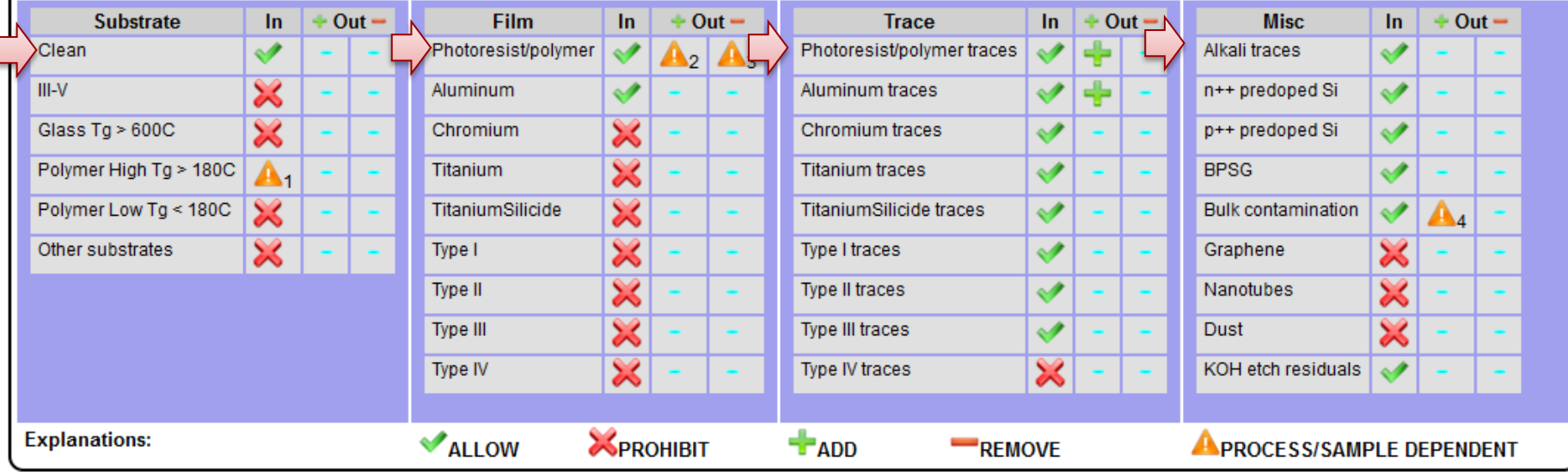

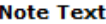

- $\overline{1}$ use carrier
- special recipes ask for advice  $\overline{2}$
- $\overline{3}$ Long O2 plasma cleaning required
- Metal exposed to plasma will give bulk contamination  $\overline{A}$

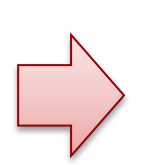

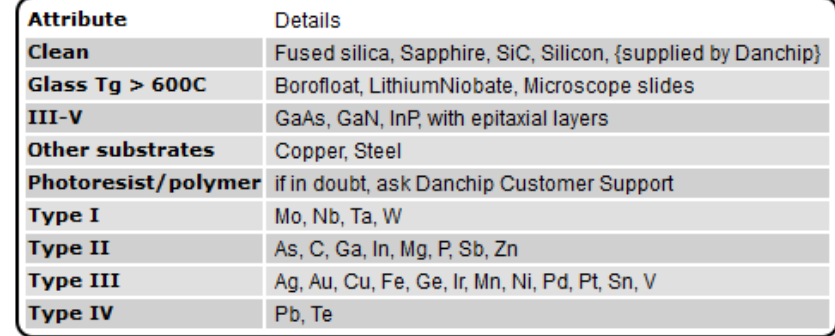

## **How it looks for the ASE**

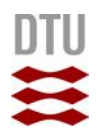

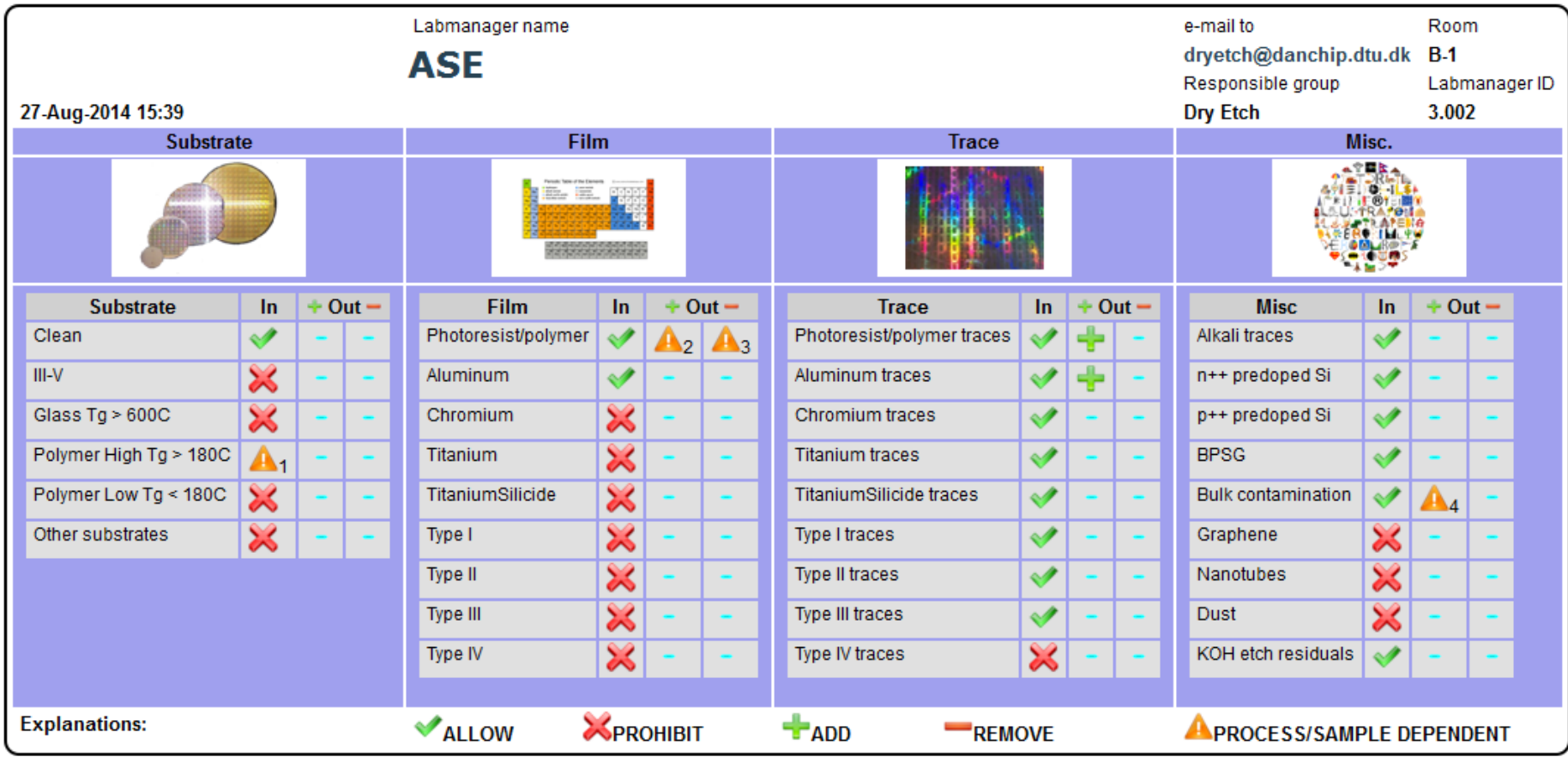

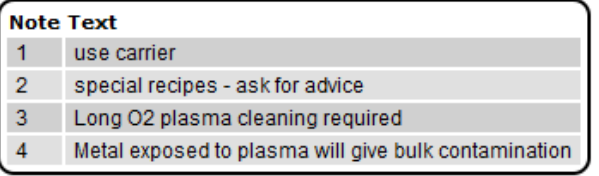

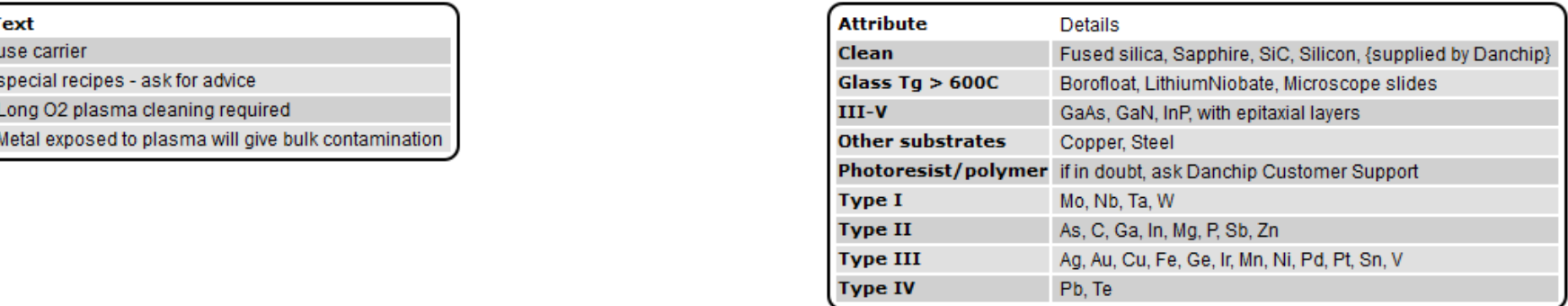

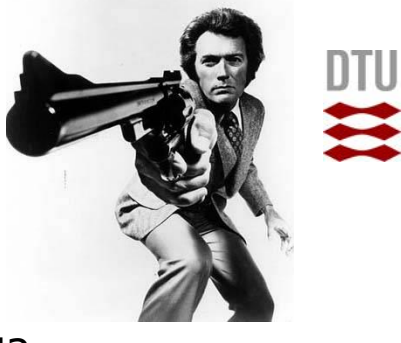

## **You gotta ask yourself…**

- Is a sample with this particular attribute allowed in the tool? (Allow/Prohibit)
- Does the tool contaminate the sample with this particular attribute, when a sample is processed using the tool in its intended way? (Add)
- Does the tool remove all of this particular contamination from the sample, when a sample is processed using the tool in its intended way? (Remove) —
- Always consider the tool to be working and used correctly by a skilled user where a meaningful process has run to completion.
- These are not legal documents it is an attempt to preserve our tools in known states.

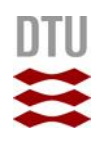

#### **Add/remove are not really symmetric**

**Add (add any):** if the sample becomes contaminated with some of this attribute contamination, the tool adds this attribute

**Remove (remove all):** if the sample is cleaned of all contamination of this attribute, then the tool "removes" this attribute

If the attribute is added to some part of the wafer the whole wafer has the attribute

Only when every part of the attribute contamination is no longer on the sample after the process, it is considered removed

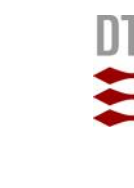

## **And now a little more complication**

In some cases things are unfortunately not so simple and the decision is dependent on the particular process done in the machine.

You can for example deposit many kind of metal films in the Alcatel. So whether you add an aluminum or gold film to your sample depends on the particular process you run.

**Process/sample dependent:** can be set for both in-going and out-going properties i.e. allow/prohibit, add and remove cases